# **Integration with Web Load Testing and Monitoring Tools**

#### **Overview**

Dynatrace integrates well with load testing and monitoring products, especially on the transactional / request level.

Dynatrace automatically starts a PurePath on a servlet, ASP.NET or web service when the Dynatrace HTTP trace tag is present.

The [Dynatrace Community Webinars](https://community/display/LEARN/Dynatrace+Community+Webinars) show how to use Dynatrace in load testing and also show how it uses tagged web requests to integrate with any HTTP-based load testing solution.

## **Integration with Web Load Testing**

Web Load Testing is integrated directly with Dynatrace. For details, see W eb Load Testing Integration.

# **Request Header**

To use other load testing and monitoring tools for diagnosing web services in Dynatrace, add the following information to the HTTP headers generated by the load testing tool:

```
x-dynaTrace: VU=1;PC=.1;ID=4;NA=SearchPage
```
Below is a sample HTTP header. The final line of the example shows the added code.

```
POST /onca/soap?Service=AWSECommerceService
HTTP/1.1
Content-Type: text/xml; charset=utf-8
Host: soap.amazon.com
Content-Length: 2566
Connection: Keep-Alive
Accept: */*
User-Agent: Mozilla/4.0 (compatible; MSIE 5.5;
Windows NT)
x-dynaTrace: VU=1;PC=.1;ID=4;NA=ListResults
```
The following table describes the HTTP header string for Dynatrace diagnostics.

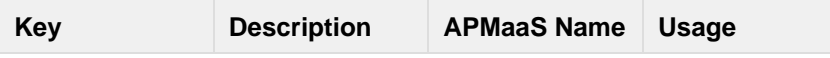

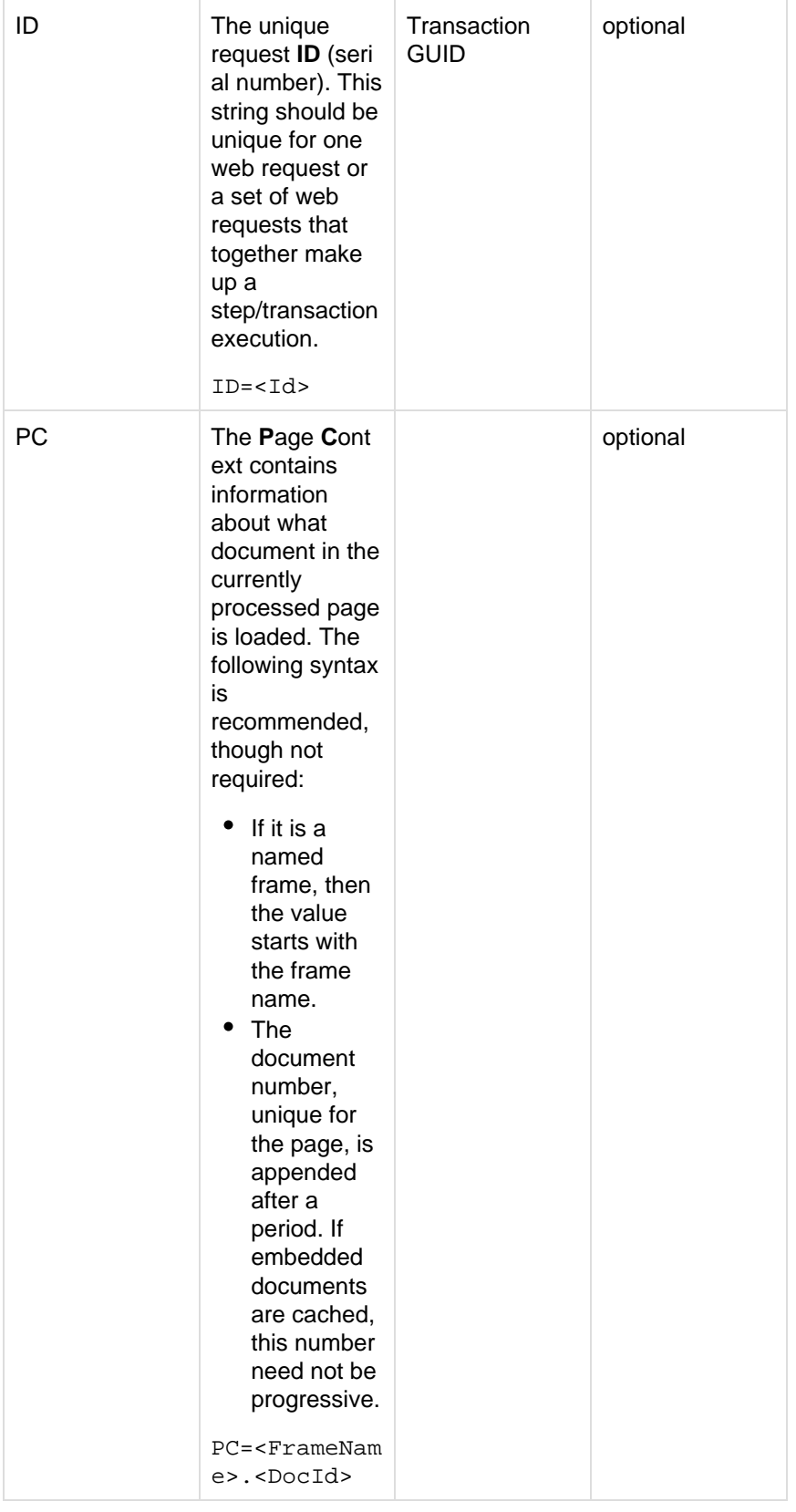

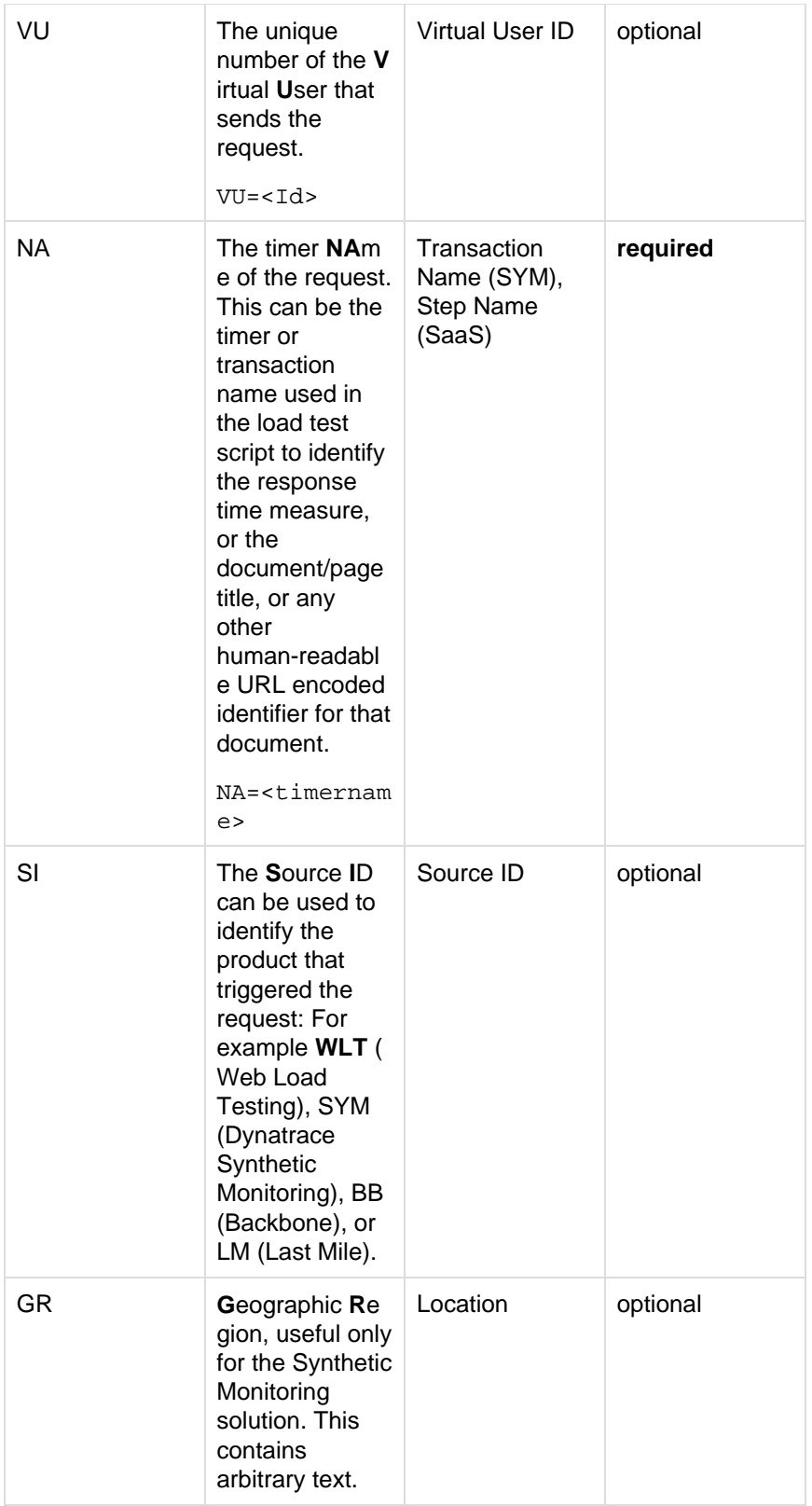

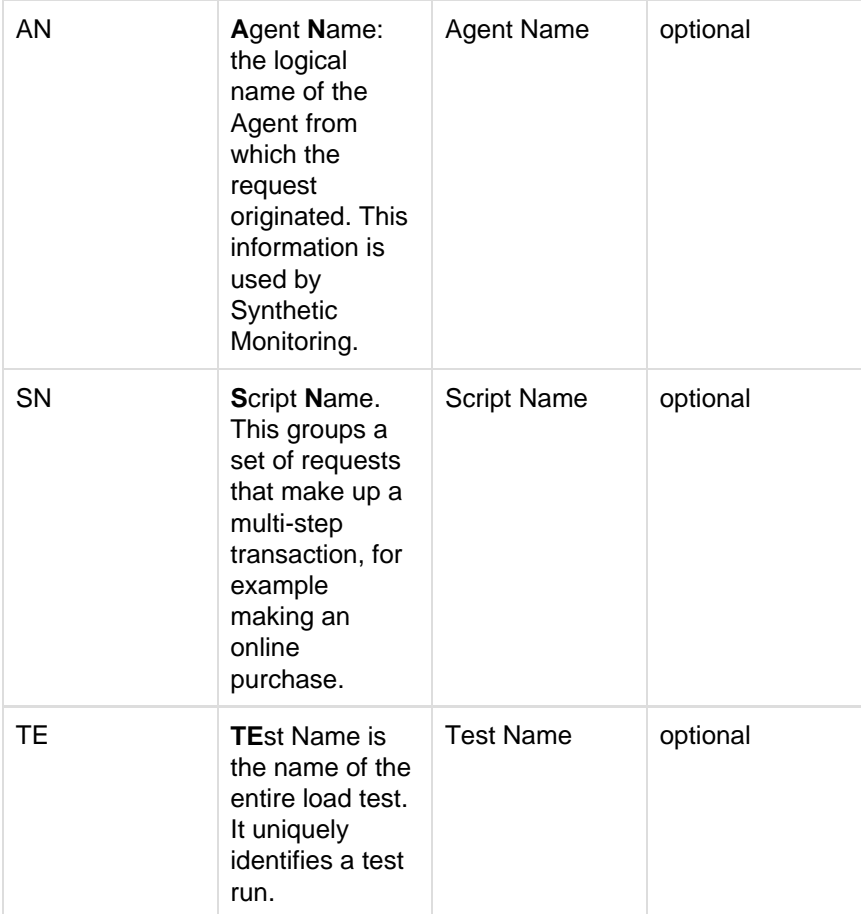

### **Response Header**

```
HTTP/1.1 200 OK
x-dynaTrace:
RS=session20060620091846;PT=31;PA=1;PS=76562898
Content-Type: text/html
Transfer-Encoding: chunked
Date: Tue, 20 Jun 2006 07:19:16 GMT
Server: Apache-Coyote/1.1
```
All the attributes together uniquely define a single object request, i.e. a single PurePath.

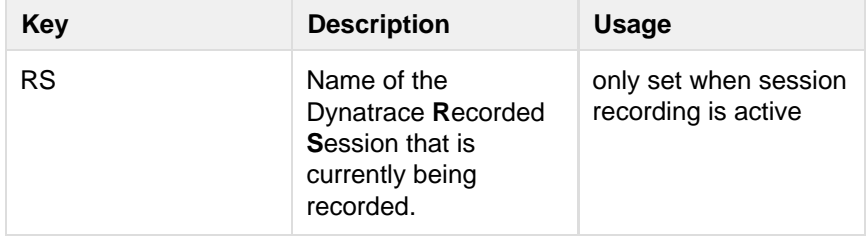

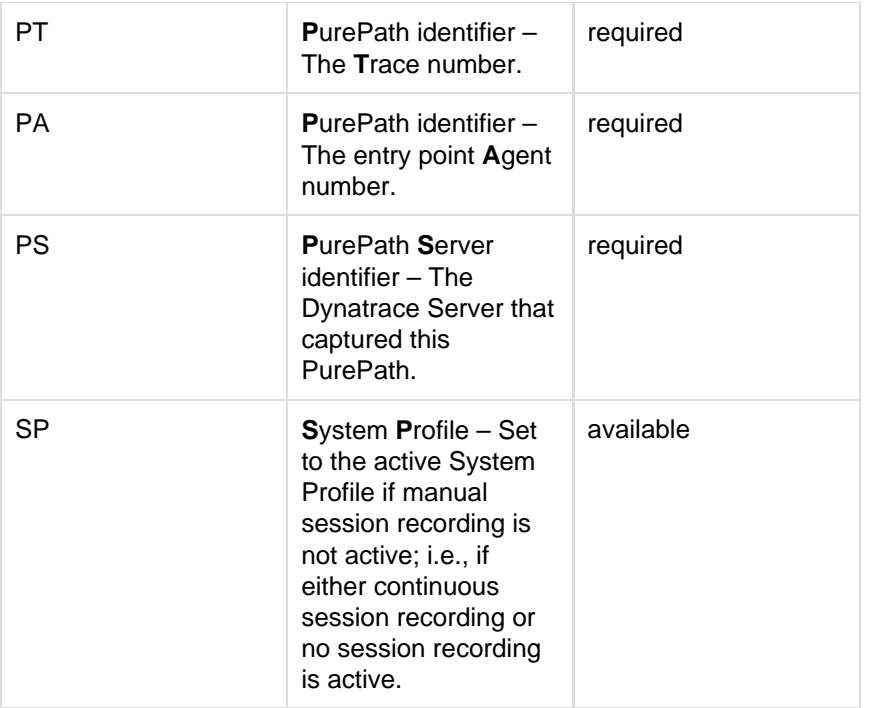

### **Viewing Tagged Web Requests in Dynatrace**

Dynatrace groups the resulting web page requests specifically for load tests. See Tagged Web Requests for details.

#### Tagged Web Requests

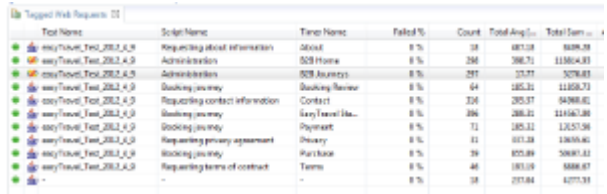

#### **Synchronizing Session Recording with Load Test Runs**

Dynatrace Server offers both a web service and RESTful service API that can be used to record a Dynatrace session for the time of the load test run.

In earlier versions of Dynatrace the command line interface could be used via the dtcmd utility. You can still use this command line utility, but we recommend using the web-based APIs.

To get a list of all web-based APIs, browse to the Dynatrace Server web frontend, which by default is <http://dtservername:8020>.

From there, you have the option to obtain the SOAP/HTTP web service

WSDL [\(http://dtservername:8020/wsdl/ManagementServerService.wsdl](http://dtservername:8020/wsdl/ManagementServerService.wsdl)) or interact with the RESTful interface via an HTML interface [\(http://dtserve](http://dtservername:8020/rest/html/management/server) [rname:8020/rest/html/management/server\)](http://dtservername:8020/rest/html/management/server) or via an XML-based interface [\(http://dtservername:8020/rest/management/server](http://dtservername:8020/rest/management/server)).

The HTML interface enables you to explore all options the RESTful interface offers. Clicking the XML link on each HTML page shows you the links to the RESTful service that should be used when accessing the service from an external tool. The response of the XML-based interface is also XML, which is easier to parse and analyze.

The RESTful interface makes it easy to interact with the Dynatrace Server. For synchronizing session recording with load test runs, you can use the RESTful calls to start and stop session recording for a specific System Profile. If your load testing tool offers a way to execute web requests at the beginning and at the end of the load test run, you can add the necessary web request calls to the Dynatrace Server.

See Start Session Recording and Stop Session Recording for details on how to start and stop session recording using the REST Interfaces.

#### **WebAPI Tests**

Error rendering macro 'excerpt-include' : User 'null' does not have permission to view the page 'Web API Tests'.